| Self-Service - Traditional Courses                             |                                                                                  |                                 | 🏠 🕶 🖾 👻 🖻          | 🕫 🔹 Page 🔹 Safety 👻 Tools 👻 🕜 👻 |  |  |  |  |
|----------------------------------------------------------------|----------------------------------------------------------------------------------|---------------------------------|--------------------|---------------------------------|--|--|--|--|
| welcome Deborah<br>(dpennison@olhcc.edu)<br>PowerCAMPUS SELF-S | ERVICE<br>Click on "Re                                                           | cart Help Log Out               | Catalog            | Search                          |  |  |  |  |
| Home Register                                                  | Classes                                                                          | Finances Grades                 | Search My Profile  | _                               |  |  |  |  |
| Traditional Courses Acad                                       | femic Plan What If?                                                              |                                 |                    |                                 |  |  |  |  |
| Related Links                                                  | <b>Traditional Courses</b>                                                       |                                 |                    |                                 |  |  |  |  |
| Section Search                                                 |                                                                                  |                                 |                    |                                 |  |  |  |  |
| Academic Plan                                                  |                                                                                  | Schedule Finalize               | Complete           |                                 |  |  |  |  |
| View Schedule                                                  | In order to begin the registration process, please select a registration period. |                                 |                    |                                 |  |  |  |  |
|                                                                | Period                                                                           |                                 | Status             |                                 |  |  |  |  |
|                                                                | 2011/Fall                                                                        |                                 | OK to register.    |                                 |  |  |  |  |
|                                                                | Click on the regi                                                                | stration period                 | shown as available | e.                              |  |  |  |  |
|                                                                |                                                                                  | Service 7.3.3 · © 2005 - 2010 S |                    |                                 |  |  |  |  |
|                                                                |                                                                                  |                                 |                    |                                 |  |  |  |  |

| elcome Deborah<br>pennison@olhcc.edu)<br>pwerCAMPUS SELF-SI | Cart Help Log Out Catalog T                                                                                                    |
|-------------------------------------------------------------|----------------------------------------------------------------------------------------------------|
| Home Register<br>raditional Courses Acad                    | Classes Finances Grades Search My Profile                                                                                                    |
| lated Links 🕴 🔺                                             | Traditional Courses - 2011/Fall                                                                                                    |
| tion Search 🗲                                               | Select Period Review Schedule Finalize Complete                                                                                                    |
| w Schedule<br>ick on<br>ection Search                       | Courses to Add       Like online shopping, your cart is empty until you choose         Your cart is empty.       a course from the section search and add it to your cart.         You must add courses to your cart before proceeding with registration.       Click on "Next" after         Use the Section Search to find courses to add to your cart.       Click on "Next" after |
| begin<br>lecting<br>asses.                                  | You can review your degree requirements and find required courses using the Academic Plan.  Previous Next Next Next Next Next Next Next Next                                                                                                    |
|                                                             | PowerCAMPUS® Self-Service 7.3.3 · © 2005 - 2010 SunGard. All rights reserved.                                                                                                    |
|                                                             |                                                                                                    |
|                                                             |                                                                                                    |

|                          |                                              | Help Catalog 💌                            | Search             |
|--------------------------|----------------------------------------------|-------------------------------------------|--------------------|
| PowerCAMPUS SELF-SI      | RVICE                                        |                                           |                    |
| Home Register Se         | arch                                         |                                           |                    |
| Course Catalog Section 5 |                                              | IER Keyword OR Course Co                  | de, if             |
| Login                    | Section Search you know it.                  |                                           |                    |
| Jser Name                |                                              |                                           |                    |
|                          | Basic Search Advanced Search                 |                                           |                    |
| Password                 | Keywords Course Code                         | Registration Type                         |                    |
|                          | Math MAT100                                  | Traditional C Continuing Education C Both |                    |
| Log In                   | Period Session Cha                           | and "Main" from the dronde                | we list            |
|                          | 2011 Fall 💌 Main 💽 Cho                       | oose "Main" from the dropdo               | WII IISL           |
| "Period"                 |                                              |                                           |                    |
| defaults to the          | Search                                       |                                           |                    |
| available                | Click "Search"                               | Resu                                      | ults Per Page 10 💌 |
| registration             |                                              |                                           |                    |
| period                   | PowerCAMPUS® Self-Service 7.3.3 · © 2005 - 2 | 2010 SunGard. All rights reserved.        |                    |
|                          |                                              |                                           |                    |
|                          |                                              |                                           |                    |

| ome Deborah<br>mison@olhcc.edu)<br>/erCAMPUS SELF-SERVIC                         | E)                                                                                         |                      | Cart                                 | неір                   | Log Out               | Catalog                                                                                                    |                                                                          |                                           |                       | Search       |
|----------------------------------------------------------------------------------|--------------------------------------------------------------------------------------------|----------------------|--------------------------------------|------------------------|-----------------------|----------------------------------------------------------------------------------------------------|--------------------------------------------------------------------------|-------------------------------------------|-----------------------|--------------|
| me Register                                                                      | Classes                                                                                    |                      | Finances                             | Grad                   | des Se                | arch My P                                                                                                    | rofile                                                                   |                                           | arch for              |              |
| urse Catalog Section Search                                                      | Directory                                                                                  |                      |                                      |                        |                       |                                                                                                    |                                                                          |                                           | classes,              |              |
| ns Sections Only                                                                 | ceron ocuren                                                                               | You have<br>sections |                                      | option                 | n to sea              | arch for '                                                                                                    | 'Open"                                                                   |                                           | on "Back<br>gistratio |              |
|                                                                                  |                                                                                            | _                    | -                                    |                        |                       |                                                                                                    |                                                                          | Back to Reg                               | gistration            |              |
|                                                                                  |                                                                                            |                      |                                      |                        |                       |                                                                                                    |                                                                          |                                           |                       |              |
|                                                                                  | and 14 results for Key                                                                     | words = Math         | ' and Reg                            | istration <sup>*</sup> | Type = 'Tra           | ditional' and Pe                                                                                                    | riod = '2011                                                             | Fall' and Sess                            | ion =                 |              |
| ine Search                                                                       |                                                                                            | words = Math         |                                      |                        |                       |                                                                                                    |                                                                          |                                           | ion =                 |              |
| ine Search     Fou       y     e ID • Sort     D       s Per Page     Show     S | in'.                                                                                       |                      | Sc                                   | croll (<br>\dd"        | down<br>butto         | the list                                                                                                    | of cou                                                                   | rses, C                                   |                       |              |
| re Search                                                                        | in'.<br>epartment 7<br>howing 1 - 10 of 14<br>Course<br>Mathematics in                     | Date<br>8/27/2011 -  | Sc<br>"A<br>Session<br>2011          | croll (<br>\dd"        | down<br>butto         | the list<br>n to put<br>schedule                                                                                         | of could<br>the cla                                                      | rses, C<br>ass in y                       | lick the              |              |
| ne Search                                                                        | in'.<br>epartment ⊽<br>howing 1 - 10 of 14<br>Course                                       | Date<br>8/27/2011 -  | Sc<br>"A<br>Session                  | croll (<br>dd"         | down<br>butto         | the list<br>n to put<br><u>Schedule</u><br>Tuesday 4:30<br>PM - 6:59 PM;<br>Our Lady of                                  | of coul<br>the cla<br>Instructors<br>Doctor Lisa<br>K Sullivan           | Available<br>Seats<br>25 of 25            | click the<br>your car | rt           |
| re Search                                                                        | in'.<br>epartment<br>howing 1 - 10 of 14<br>Course<br>Mathematics in<br>Elementary Schools | Date<br>8/27/2011 -  | Sc<br>"A<br>Session<br>2011          | croll (<br>dd"         | down<br>butto         | the list<br>n to put<br>Schedule<br>Tuesday 4:30<br>PM - 6:59 PM,<br>Our Lady of<br>Holy Cross<br>College                | of court<br>the cla<br>Instructors<br>Doctor Lisa<br>K Sullivan<br>NOTE: | Available<br>Seats<br>25 of 25<br>You can | ilick the<br>your car | rt<br>v many |
| re Search                                                                        | in'.<br>epartment<br>howing 1 - 10 of 14<br>Course<br>Mathematics in<br>Elementary Schools | Date<br>8/27/2011 -  | Sc<br>"A<br>Session<br>2011          | croll (<br>dd"         | down<br>butto         | the list<br>n to put<br>Schedule<br>Tuesday 4:30<br>PM - 6:59 PM,<br>Our Lady of<br>Holy Cross<br>College                | of court<br>the cla<br>Instructors<br>Doctor Lisa<br>K Sullivan<br>NOTE: | Available<br>Seats<br>25 of 25<br>You can | click the<br>your car | rt<br>v many |
| y Por Page Show S                                                                | in'.<br>epartment<br>howing 1 - 10 of 14<br>Course<br>Mathematics in<br>Elementary Schools | Date<br>8/27/2011 -  | Session<br>2011<br>Fall Main<br>2011 | croll (<br>dd"         | down<br>butto<br>Fees | the list<br>n to put<br>Schedule<br>Tuesday 4:30<br>PM - 6:59 PM<br>Our Lady of<br>Holy Cross<br>College,<br>OLHCC_MAIN, | of court<br>the cla<br>Instructors<br>Doctor Lisa<br>K Sullivan<br>NOTE: | Available<br>Seats<br>25 of 25<br>You can | ilick the<br>your car | rt<br>v many |

| Welcome Deborah<br>(dpennison@olhcc.edu)<br>PowerCAMPUS SELF-SE | RVICE    |                                                      |                           |              |           | Cart           | Help Log Out                                 | Catalog                                                     |                           |         | Search |
|-----------------------------------------------------------------|----------|------------------------------------------------------|---------------------------|--------------|-----------|----------------|----------------------------------------------|-------------------------------------------------------------|---------------------------|---------|--------|
| Home Register                                                   |          | Classes                                              |                           | Finances     | Grades    | s Search       | My Profile                                   |                                                             |                           |         |        |
| Traditional Courses Acade                                       | emic Pla | n What If?                                           |                           |              |           |                |                                              |                                                             |                           |         |        |
| telated Links                                                   | Tra      | ditional Cour                                        | ses - 2011                | /Fall        |           |                |                                              |                                                             |                           |         |        |
| rection Search                                                  | 9        | Select Period                                        | Review Scho               | dule         | Finalize  | Comple         | te                                           |                                                             |                           |         |        |
| cademic Plan                                                    |          |                                                      |                           |              |           |                |                                              |                                                             |                           |         |        |
| New Schedule                                                    | Co       | urses to Add                                         |                           |              |           |                |                                              |                                                             |                           |         |        |
|                                                                 | ф        | Course                                               | Date                      | Session      | Credits   | Credit<br>Type | Schedule                                     | Location                                                    | Instructor                | Status  |        |
| After<br>choosing all                                           | 7        | Basic Drawing II -<br>ART102 /<br>Lecture / 1        | 8/27/2011 -<br>12/16/2011 | Main         | 3.00      | Institutional  | Tuesday<br>Thursday, 10:15<br>AM - 11:29 AM; | Our Lady of Holy Cross<br>College, OLHCC_MAIN,<br>Room ARTS | Carol Scott               | In Cart | Remove |
| of your<br>courses,                                             | 7        | Math in Elem<br>School -<br>EDGG51N /<br>Lecture / 1 | 8/27/2011 -<br>12/16/2011 | Main         | 3.00      | Institutional  | Tuesday, 4:30<br>PM - 6:59 PM;               | Our Lady of Holy Cross<br>College, OLHCC_MAIN,<br>Room 26   | Doctor Lisa K<br>Sullivan | In Cart | Remove |
| your page                                                       |          |                                                      |                           |              |           |                |                                              |                                                             |                           |         |        |
| will look like                                                  |          |                                                      |                           |              |           |                |                                              |                                                             | Prev                      | lous    | Next   |
| this.                                                           |          |                                                      |                           |              |           |                |                                              |                                                             |                           |         |        |
|                                                                 |          |                                                      | Downer AMDING             | D Calf. Cand |           | 0 2005 - 2011  | 0 SunGard, All right                         |                                                             | 't forget                 |         |        |
|                                                                 |          |                                                      | rowercamiros              | By OCH OCH Y | 0071010-1 | 8 2005 - 2010  | o oundard, Air right                         | "Nex                                                        | ct" to co                 |         |        |
|                                                                 |          |                                                      |                           |              |           |                |                                              | regis                                                       | stration                  | proce   | ess    |

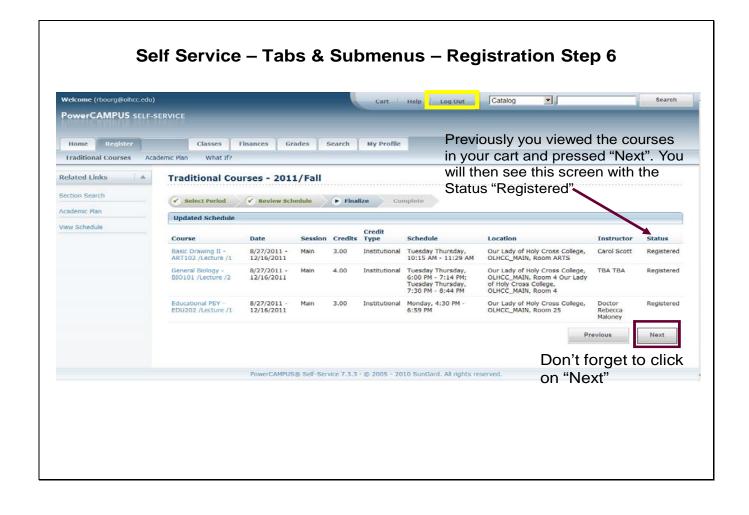

| Self Service – Tabs & Submenus – Registration Step 7<br>SUCCESS!!! |                                                                                                    |                                             |           |        |  |  |  |
|--------------------------------------------------------------------|----------------------------------------------------------------------------------------------------|---------------------------------------------|-----------|--------|--|--|--|
| Welcome (rbourg@olhcc.ed<br>PowerCAMPUS SELF<br>Home Register      |                                                                                                    | Cart   Help   Log Out                       | Catalog 🗾 | Search |  |  |  |
| telated Links A<br>lection Search<br>xcademic Plan<br>New Schedule | Traditional Courses - 2011/Fall                                                                         |                                             | 2011/Fall |        |  |  |  |
|                                                                    | Modify your schedule for 2011/Fall     Select another Registration Period  PowerCAMPLIS® Self-Service 7 | 7.1.3 · € 2005 - 2010 SunGard. All rights r | eserved.  |        |  |  |  |
|                                                                    |                                                                                                    |                                             |           |        |  |  |  |

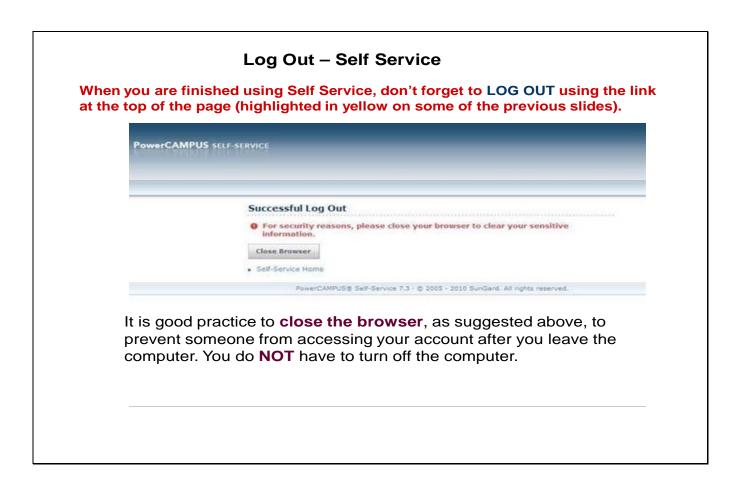